## Lockvogel: Formular

Ein Lockvogel (Link als Teaser) kann direkt auf eine Seite gesetzt werden oder in einer Liste sein. Auf der Seite wird das Element hinzugefügt (vgl. B.2), in einer Liste wie in D.6 beschrieben.

## l **Neuen Lockvogel in einer Liste anlegen**

- **(1)**  $\odot$  » Symbolleiste des **Aufmachers in einer Liste** anzeigen
- **(2)** + Neu **»** das Fenster , Inhalt anlegen' öffnen

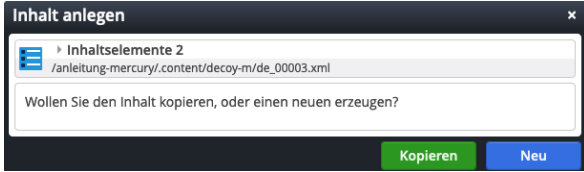

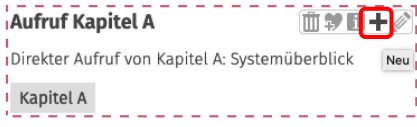

**(3)** Kopieren oder Neu » Element in die Liste einfügen Kopieren: neues Element - alle Feld-Inhalte werden kopiert! *Neu:* **neues** Element - Standard-Formular (Kategorien der Liste werden übernommen!)

## **Formular: Lockvogel**

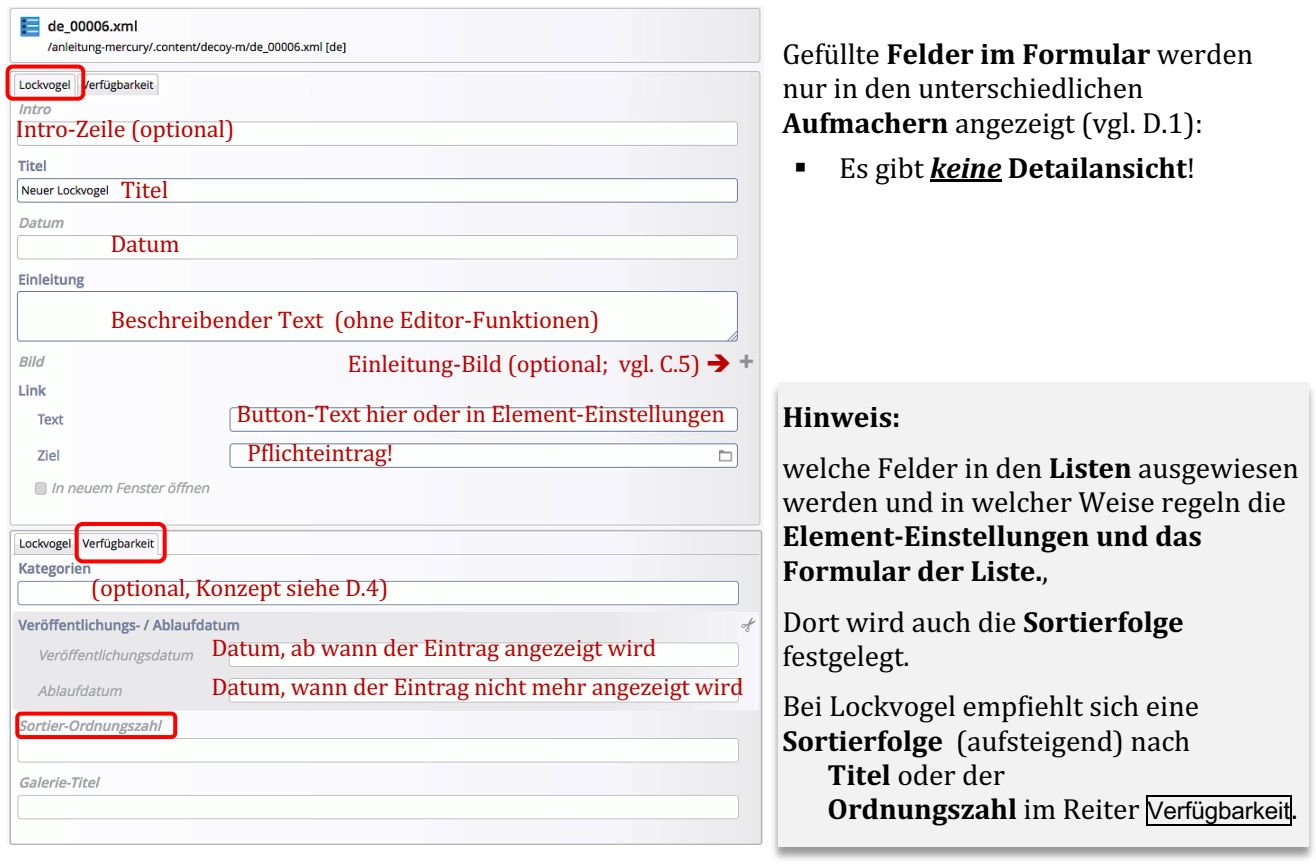

Sortier-Ordnungszahl: natürliche Zahl für die Sortierfolge!